# **INTI NUSA MANDIRI**

DOI: [https://doi.org/](https://doi.org/10.33480/techno.v16i2.642)10.33480/inti.v15i2.1981

## **SISTEM INFORMASI PENJUALAN ALAT TULIS KANTOR BERBASIS WEB**

## **Achmad Maezar Bayu Aji**

Sistem Informasi Sekolah Tinggi Manajemen dan Ilmu Komputer Nusa Mandiri www.nusamandiri.ac.id [achmad.azb@nusamandiri.ac.id](mailto:achmad.azb@nusamandiri.ac.id1)

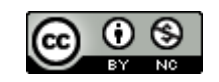

*Abstract—Now often we hearing about internet technology that is current development of technology information.In selling atk there are still obstacles in processing the data is not efficient and take longer, because they have not yet processed in computerized and still use in terms of marketing leaflets and brochures which he will have cost.Therefore make make writer system in data processing and marketing.The purpose of this research is to simplify the office stationery effectively and efficiently in connected on the internet without coming to the and find by asking the office stationery in need, and a stationery an office also be easy to sell their products. The methodology is the method quantitative descriptive writer use because able to analyze and give a clear image and detailed, through interviews observation, data find different research literature related to this conclusion is to be collected and to use the model of the model used waterfall supported by web. uml and programmingThe results of this study author atk sales built a system that can be used online so as to facilitate the sale and marketing.*

## *Keywords: Stationery Sales, Information Systems, System Design*

**Abstrak**—Saat ini sering kali kita mendengar mengenai teknologi internet yang merupakan perkembangan terkini dari teknologi informasi. Dalam penjualan ATK masih terdapat kendala dalam pengolahan datanya yaitu masih belum efisien dan memerlukan waktu yang lebih lama karena belum diolah secara terkomputerisasi, dan juga dari segi pemasarannya masih menggunakan pamflet dan brosur dimana hal tersebut membutuhkan biaya yang tidak sedikit. Oleh sebab itu penulis membuat sistem yang lebih memudahkan dalam pengolahan data dan pemasarannya. Tujuan dari penelitian ini adalah dapat mempermudah penjualan alat tulis kantor secara efektif dan efisien dengan terhubung pada internet tanpa harus datang ke toko dan mencari dengan menanyakan ketersediaan alat tulis kantor yang di perlukan, serta penjual alat tulis kantor juga akan mudah untuk memasarkan produknya. Metode penelitian deskriptif kuantitatif adalah metode yang penulis gunakan karena dapat menganalisis dan memberikan gambar yang jelas dan terperinci melalui hasil wawancara, pengamatan data, mencari berbagai literatur terkait penelitian sehingga kesimpulan itu dapat ditarik dan untuk model yang digunakan menggunakan model air terjun yang didukung oleh UML dan pemrograman web. Hasil dari penelitian ini penulis membuat sistem penjualan ATK yang dapat digunakan secara online sehingga dapat mempermudah dalam proses penjualan dan pemasarannya.

**Kata kunci**: Penjualan ATK, Sistem Informasi, Desain Sistem

## **PENDAHULUAN**

Saat ini sering kali kita mendengar mengenai teknologi internet yang merupakan perkembangan terkini dari teknologi informasi. Dalam penjualan Alat tulis kantor atau yang biasa disingkat dengan ATK, merupakan suatu kebutuhan yang harus dipenuhi karena dapat membantu kegiatan operasional disetiap perusahaan (Rahayu, Nurhaeni, & Rohmah, 2015) masih terdapat kendala dalam pengolahan datanya yaitu masih belum efisien dan memerlukan waktu

yang lebih lama karena belum diolah secara terkomputerisasi, dan juga dari segi pemasarannya masih menggunakan pamflet dan brosur dimana hal tersebut membutuhkan biaya yang tidak sedikit (Prasetyo & Susanti, 2016) . Permasalahan dalam penjualan alat tulis kemungkinan besar rentan terhadap human error atau kesalahan manusia karena masih menggunkan manual (Ardyanto, Prasetyo, & Safa, 2019). Keterlambatan pengolahan data ataupun pendistribusian suatu barang atau jasa oleh perusahaan kepada konsumen dapat berakibat hilangnya kesempatan atau bahkan

mengalami suatu kerugian baik materi maupun waktu (Novita & Sari, 2015). Hingga saat ini Sistem penjualannya masih bersifat konvensional(*offline*) dimana pembeli yang ingin melakukan transaksi pembelian masih harus datang langsung ke toko (Hasanah, 2013). Masih mengutamakan metode penjualan dengan menggunakan pemasaran model tradisional yaitu dengan melakukan pendistribusian produk kepada toko-toko maupun ke tangan konsumen secara langsung (Saefullah, Santoso, & Himawan, 2014). Namun sering kali bisnis terhambat karena keterbatasan Sumber Daya Manusia dalam memberikan pelayanan yang optimal kepada pelanggan sehingga membuat bisnis menjadi sulit bersaing dengan bisnis lain yang sejenis dan bila dibiarkan akan mengancam kelangsungan bisnis (Dedi & Humisar, 2018) dan dalam promosinya melalui mulut ke mulut atapun berbentuk brosur, sehingga jangkauan promosi dan penjualan masih terbatas dan belum bisa meluas ke beberapa daerah (Winarti, Ihsan, & Wulandari, 2020) dan juga masyarakat tidak dapat mendapatkan informasi dengan mudah, cepat dan jelas (Trisakti & Pratama, 2020). Masalah lainnya adalah pada pembuatan laporan per hari dan data barang yang kurang akurat sehingga pendapatan dalam penjualanya kurang maksimal (Chandra & Hamdani, 2019).

Berdasarkan berbagai permasalahan tersebut, maka penelitian ini menggunakan pemrograman berbasis web dengan menggunakan model waterfall sebagai model perancangan web. Model waterfall merupakan bagian dari metode SDLC dan sering disebut dengan linear sequence atau *classic life flow* (Ramdhani, Luthfiyani, & Afriani, 2020). Model air terjun dimulai dari tahap analisis, desain, pengkodean, pengujian dan dukungan, dan memberikan pendekatan sekuensial atau sekuensial untuk siklus hidup perangkat lunak (S. & Shalahudin, 2018).

Tujuan dari penelitian ini dapat mempermudah penjualan alat tulis kantor secara efektif dan efisien dengan terhubung pada internet tanpa harus datang ke toko dan mencari dengan menanyakan ketersediaan alat tulis kantor yang di perlukan, serta penjual alat tulis kantor juga akan mudah untuk memasarkan produknya. Dengan permasalahan tersebut penulis mencoba membuat website yang akan mempermudah penjualan serta mempermudah konsumen dalam melakukan transaksi.

## **BAHAN DAN METODE**

Metode dalam penelitian ini penulis menggunakan metode deskriptif kuantitatif. Metode ini menjelaskan, menganalisis dan memberikan gambar yang jelas dan terperinci

DOI: [https://doi.org/](https://doi.org/10.33480/techno.v16i2.642)10.33480/inti.v15i2.1981

melalui hasil wawancara, pengamatan data, mencari berbagai literatur terkait penelitian sehingga kesimpulan itu dapat ditarik (Sugiyono, 2015).

Tahapan-tahapan dalam model *waterfall* adalah sebagai berikut:

1. Analisis Kebutuhan.

Data yang dibutuhkan oleh sistem yang akan dibuat yaitu data-data barang yang akan dijual melalui sebuah *website*. Jika semua data sudah terkumpul bagian admin bisa menginput data barang tersebut ke dalam sebuah *website* agar nantinya member atau pengunjung bisa melihat produk apa saja yang ada dan bisa dibeli oleh konsumen secara *online*.

*2. Desain* 

Sebelum merancang antar muka harus membuat Diagram UML yang merupakan bahasa visual yang biasanya digunakan untuk memodelkan dan mengkomunikasikan sistem dengan menggunakan diagram dan teks pendukung (Syarif & Nugraha, 2020), perancangan *database* digambarkan dengan *ERD* dan rancangan dari *User Interface* program yang dibuat*.*

3. Pembuatan Kode Program

Kemudian dibuat dengan *PhpMyAdmin,* aplikasi yang digunakan untuk mengakses dan mengelola *database* yang berhubungan langsung dengan *web browser* (Atmoko & Arizona, 2016), perancangan antar muka dibuat dengan bahasa HTML dan PHP menggunakan *Dreamweaver.*

4. Implementasi

Berupa *web e-commerce* penjualan alat tulis kantor yang terdiri dari halaman pengunjung dan admin *web* untuk mengelola konten *web* dan pengujiannya dengan berdasarkan waktu pengujian dan *Vulnerabilities .*

5. Pendukung (*Support)* atau Pemeliharaan (*Maintanance)*

Tidak menutup kemungkinan sebuah perangkat lunak mengalami perubahan ketika sudah dikirimkan ke pengguna. Perubahan bisa terjadi karena adanya kesalahan yang muncul dan tdak terdektesi saat pengujian atau perangkat lunak harus beradaptasi dengan lingkungan baru. Tahap pendukung atau pemeliharaan dapat mengulangi proses pengembangan mulai dari analisis

## **HASIL DAN PEMBAHASAN**

## **1. Analisis Kebutuhan**

Tahapan pertama dalam pembuatan program berbasis web di penelitian ini, penulis menganalisis kebutuhan-kebutuhan yang dimana penjual dan pembeli tidak bertatap muka secara langsung. Calon pembeli hanya melakukan transaksi melalui media *browser.*

## **INTI NUSA MANDIRI** DOI: [https://doi.org/](https://doi.org/10.33480/techno.v16i2.642)10.33480/inti.v15i2.1981

## **a. Analisa Kebutuhan Pengunjung**

Dapat melakukan login; Melihat Beranda; Melihat Profil Toko; Melihat Semua Produk; Mengelola Keranjang Belanja; Melihat Produk Per Kategori; Melihat Cara Pembelian; Mengisi Hubungi Kami; Melakukan Konfirmasi Pembayaran; Melakukan Logout

## **b. Analisa Kebutuhan Admin**

Dapat melakukan Login; Mengelola Data profil admin; Mengelola Cara Pembelian; Mengelola Data Kategori; Mengelola Data Kota; Mengelola Produk; Mengelola Order; Melihat Pesan Masuk; Mengelola Konfirmasi Pembayaran; Mengelola Ongkos Kirim, Mengelola Pembayaran; Melihat Laporan Transaksi; Melakukan Logout.

## **2. Desain**

Pada tahap desain, penelitian ini menggunakan tiga tahapan desain yang diantaranya adalah, desain perangkat lunak, desain database dan desain user interface.

## **a. Desain Permodelan Sistem**

Setelah tahapan analisis kebutuhan selesai, maka tahap selanjutnya membuat *Use Case Diagram* dari Analisis Kebutuhan

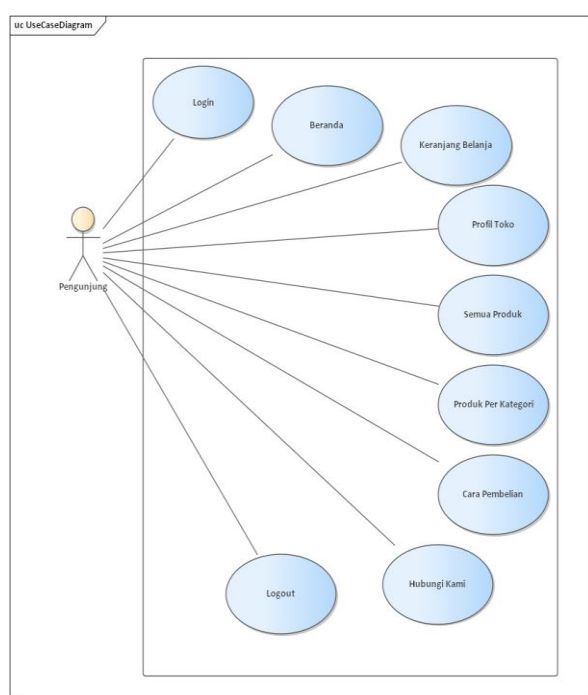

Sumber: (Aji, 2020) Gambar 1. *Use Case Diagram* Pengunjung

Pada Gambar 1. Menggambarkan dari *Use Case Diagram* Pengunjung yang dibuat berdasarkan analisis kebutuhan

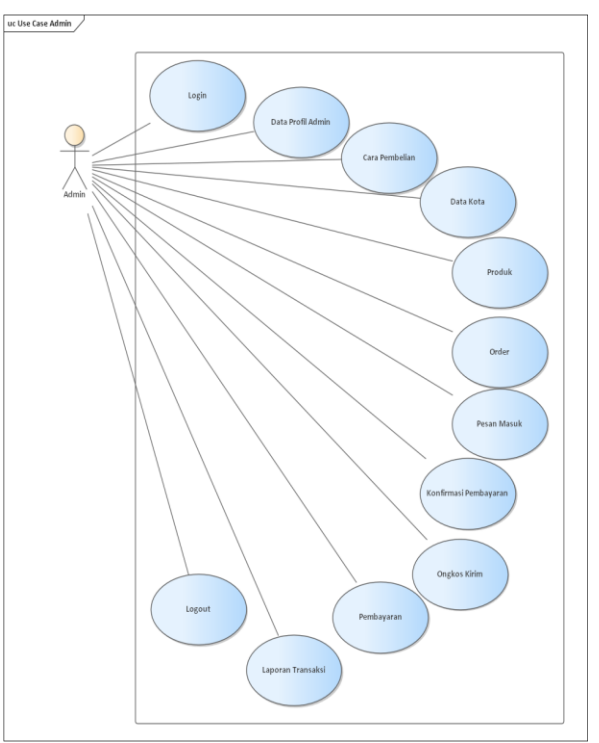

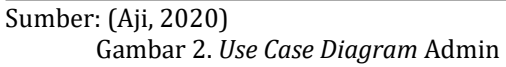

Pada Gambar 2. Merupakan gambar dari *Use Case Diagram* Admin. *Use Case Diagram* Admin Mengelola setiap kegiatan dari program

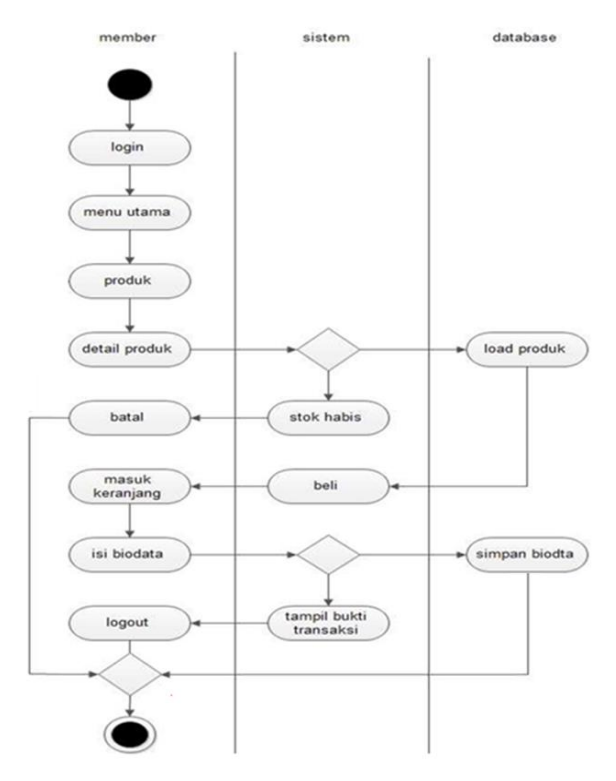

Sumber: (Aji, 2020) Gambar 3. *Activity Diagram* Pengunjung

Pada gambar 3 menjelaskan tentang pengunjung yang ingin membeli alat tulis kantor terlebih dahulu harus login dan melanjutkan ke memilih produk dan mengirimkan bukti transfer.

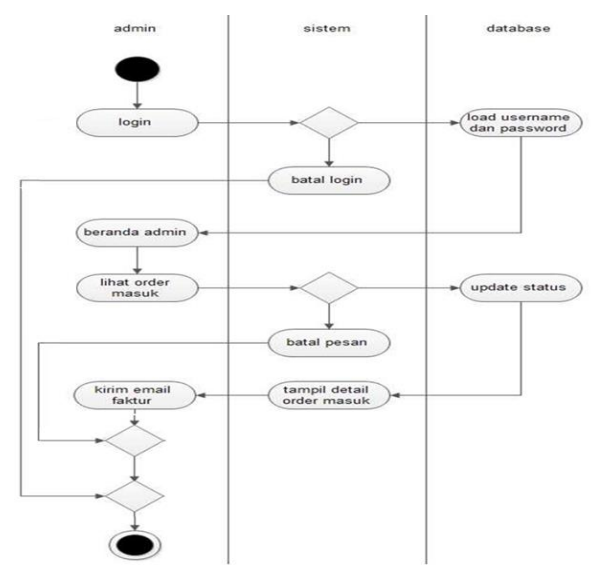

Sumber: (Aji, 2020) Gambar 4. *Activity Diagram* Pengunjung

Pada gambar 4 Sebelum masuk ke halaman Admin. Admin harus login terlebih dahulu dengan memasukan username dan password kemudian setelah username dan password sesuai maka admin dapat masuk ke halaman admin dan dapat mengelola setiap aktivitas di halaman tersebut.

## **b. Desain** *Database*

Pada tahap ini merupakan rancangan dari database yang dibuat dan dirancang dari serangkaian tabeltabel yang saling berelasi satu sama lainnya.

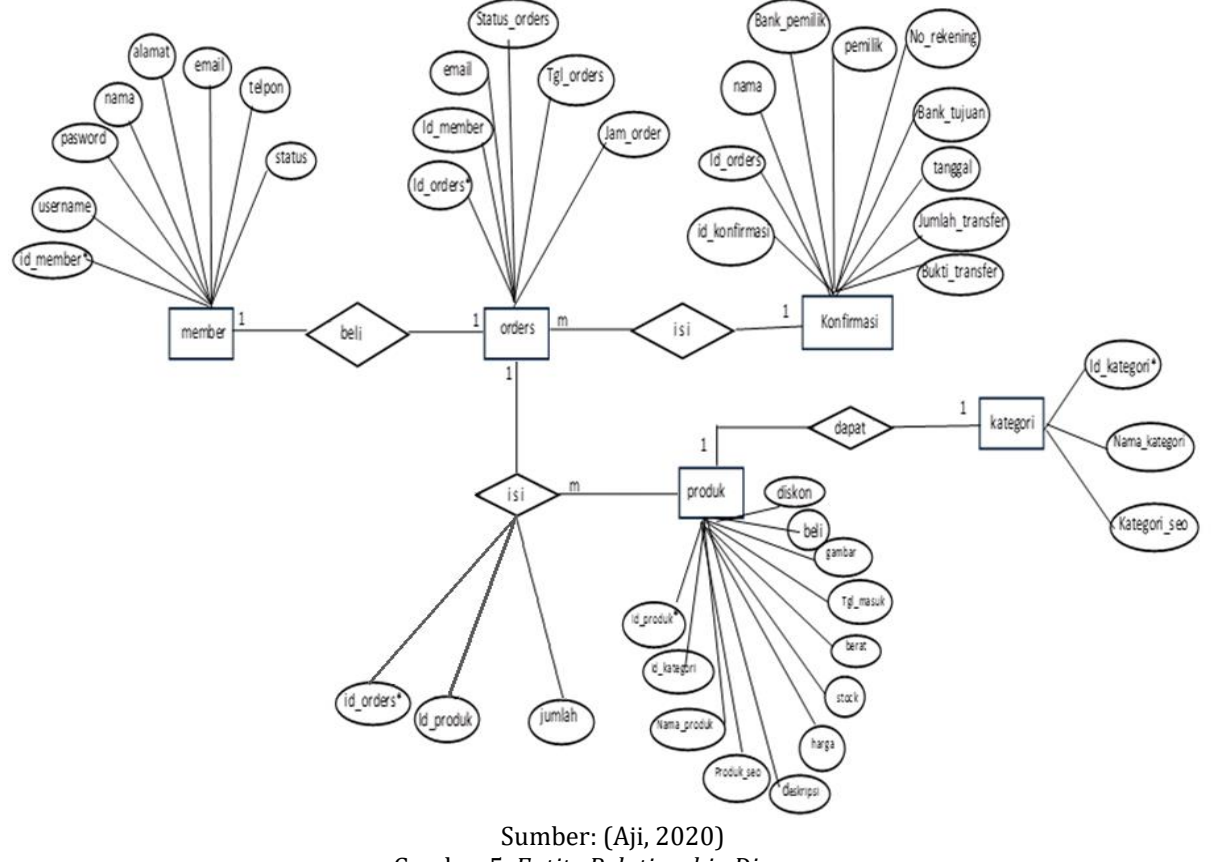

Gambar 5. *Entity Relationship Diagram*

Dalam gambar 5 merupakan suatu penggambaran dari tabel-tabel yang saling berelasi di dalam *database*. Tabel-tabel ini yang nantinya akan digunakan untuk memproses dan mengolah data dalam program

## **c. Desain** *User Interface*

Dalam tahapan Desain *User Interface* dapat digunakan untuk membuat interaksi pengguna sesederhana dan seefektif mungkin dalam mencapai tujuan pengguna.

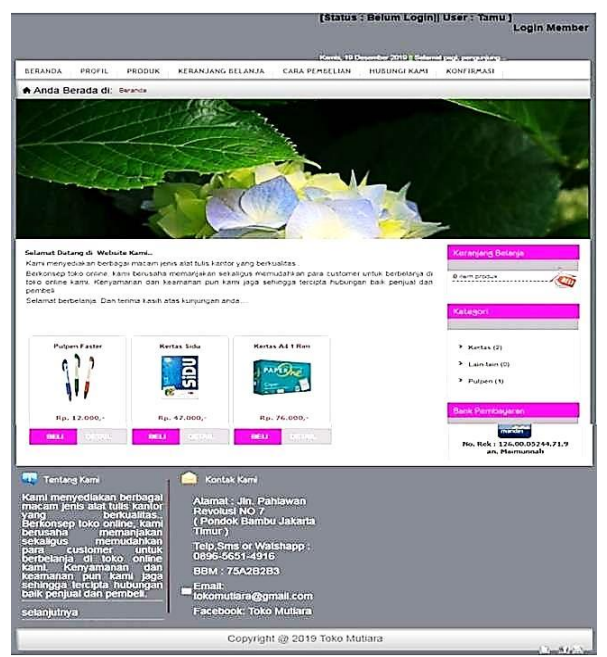

Sumber: (Aji, 2020) Gambar 6. Halaman Beranda Pengunjung

Gambar 6. Merupakan halaman pertama yang pengunjung bisa lihat saat membuka web dan terdapat menu-menu yang bisa pengunjung pilih

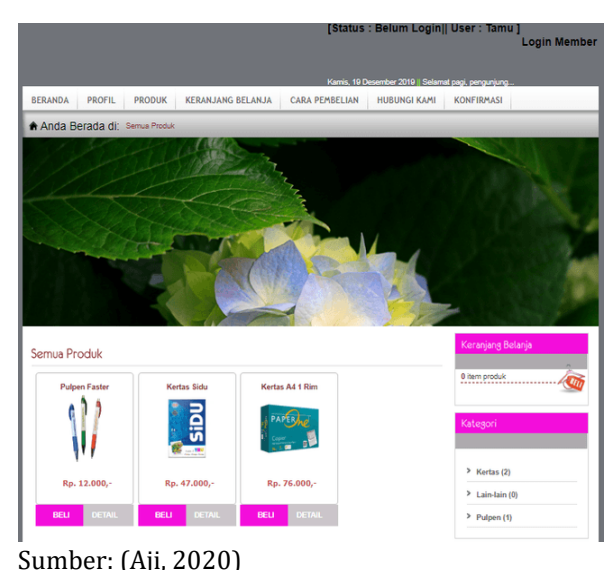

Gambar 7. Halaman Produk

Pada gambar 7 pengunjung bisa melihat semua produk yang ditawarkan dan melakukan pembelian jika ada barang yang sesuai

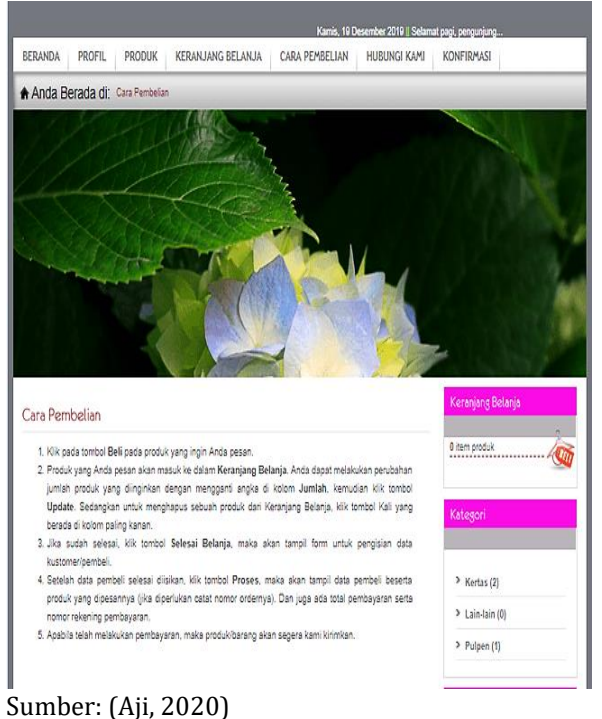

Gambar 8. Halaman Cara Pembelian

Dalam gambar 8 pengunjung dapat melihat tata cara pembelian di toko tersebut sehingga pengunjung lebih paham bagaimana cara melakukan pembelian

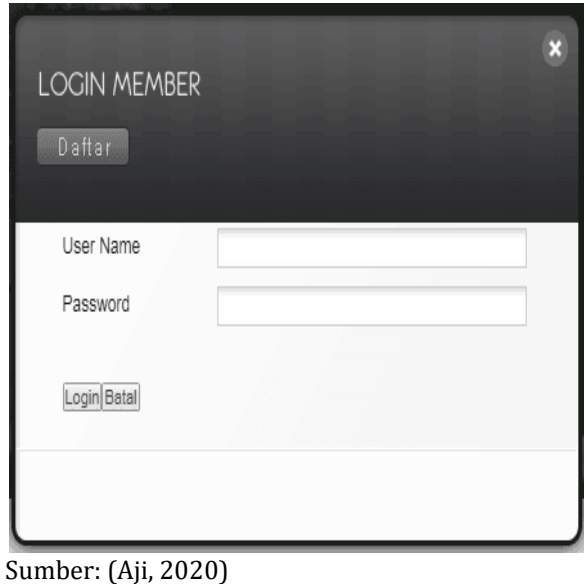

Gambar 9. Halaman Login Member

Pada gambar 9, pengunjung/pembeli dianjurkan untuk login dahulu sebagai member agar dapat membeli barang

## **VOL. 15. NO. 2 FEBRUARI 2021 P-ISSN: 0216-6933 | E-ISSN: 2685-807X**

# **INTI NUSA MANDIRI**

Diterbitkan Oleh: PPPM Nusa Mandiri

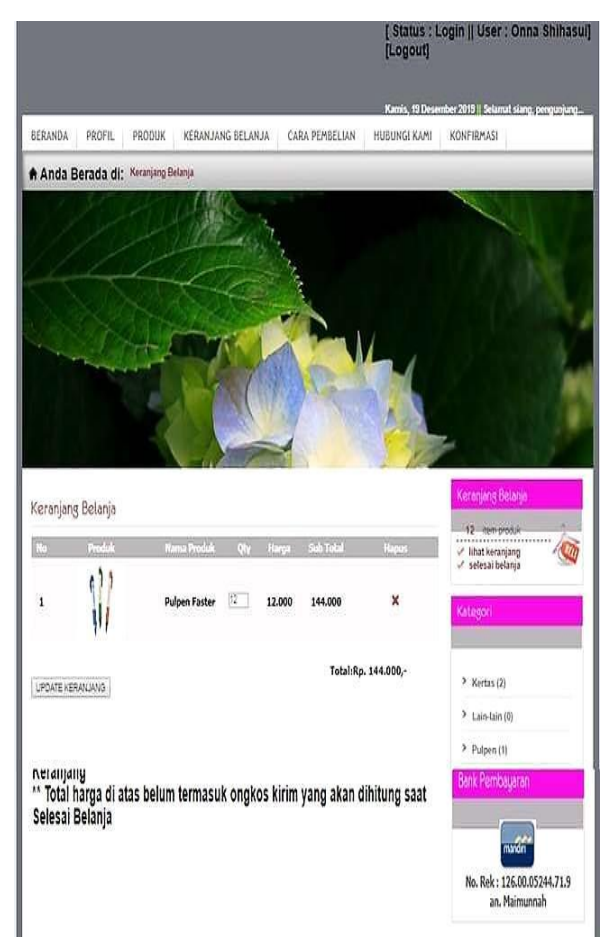

Sumber: (Aji, 2020)

Gambar 10. Halaman Keranjang Belanja

Pada gambar 10 ini jika member sudah dapat produk yang dibutuhkan, member bisa klik beli untuk lanjutkan belanja, dan dapat pula mengupdate jumlah produk sesuai kebutuhan. Jika sudah selesai, member harus mengisi form nama dan alamat pengiriman secara lengkap agar proses pengiriman barang dapat sampai di tujuan

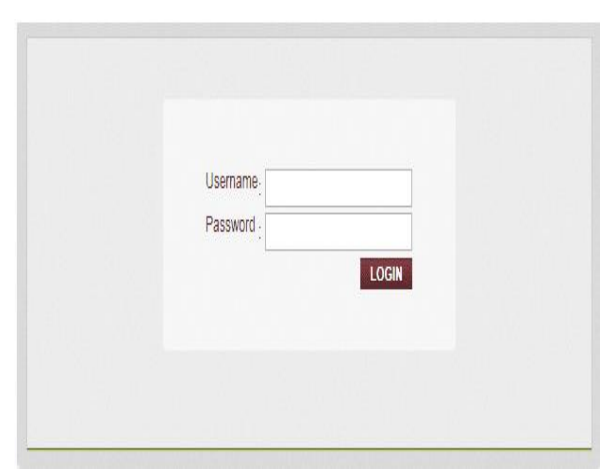

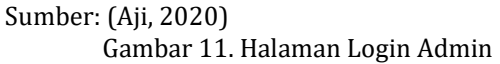

DOI: [https://doi.org/](https://doi.org/10.33480/techno.v16i2.642)10.33480/inti.v15i2.1981

Dalam gambar 11 admin melakukan login terlebih dahulu untuk masuk ke dalam halaman admin

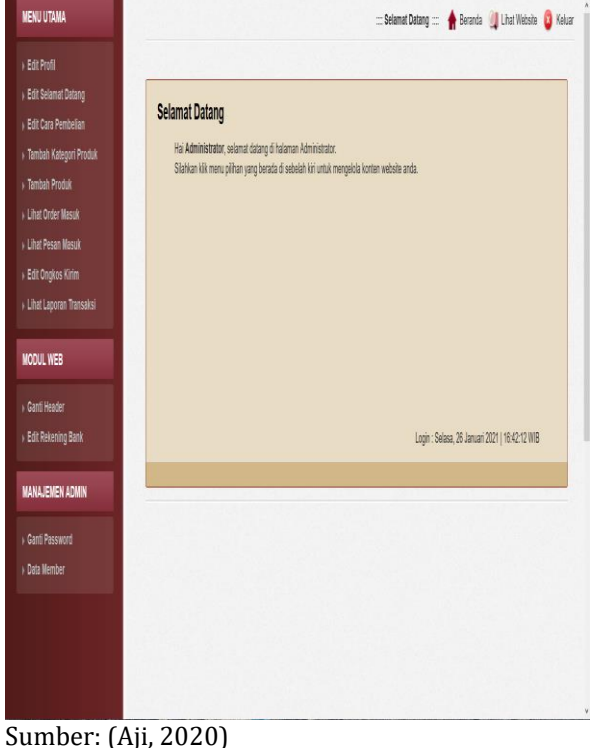

Gambar 12. Halaman Beranda Admin

Pada gambar 12 merupakan tampilan awal dari halaman admin, yang berisi keseluruhan dari isi web halaman admin

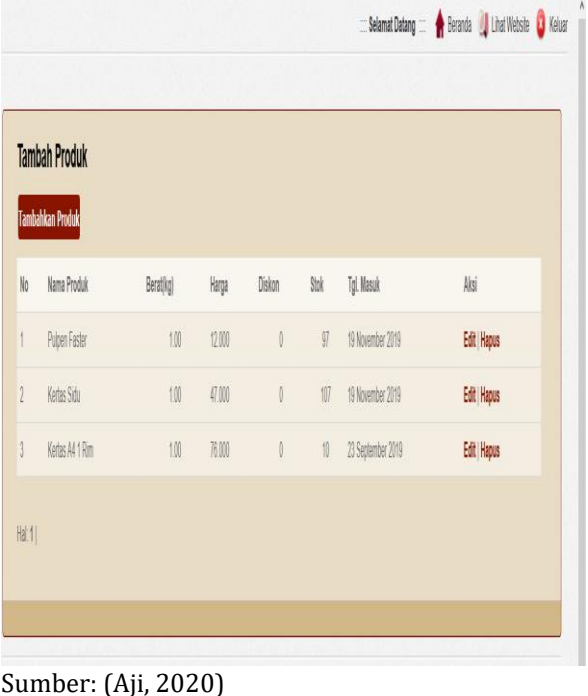

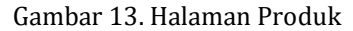

Pada gambar 13 admin dapat mengelola data-data produk yang akan dijual. Admin dapat menambah, mengedit dan menghapus barang pada took.

## **3. Pembuatan Kode Program**

Pada tahapan ini penulis merancang antar muka yang dibuat dengan bahasa HTML dan PHP menggunakan aplikasi pembuatan program pendukung

```
<?php
error reporting(0);
session start();
include "config/koneksi.php";
include "config/fungsi_indotgl.php";
include "config/class_paging.php";
include "config/fungsi_combobox.php";
include "config/library.php";
include "config/fungsi_autolink.php";
include "config/fungsi_rupiah.php";
include "hapus_orderfiktif.php";?>
<!DOCTYPE html PUBLIC "-//W3C//DTD XHTML 1.0 
Transitional//EN" 
"http://www.w3.org/TR/xhtml1/DTD/xhtml1-
transitional.dtd">
<html xmlns="http://www.w3.org/1999/xhtml">
<head>
<title><?php include "titel.php"; ?></title>
<meta http-equiv="Content-Type" 
content="text/html; charset=utf-8" />
<meta name="robots" content="index, follow">
<meta name="description" content="<?php 
include "meta1.php"; ?>">
<meta name="keywords" content="<?php include 
"meta2.php"; ?>">
<meta http-equiv="Copyright" content="Toko 
Helm">
<meta name="author" content="Daniel MS">
<meta http-equiv="imagetoolbar" content="no">
<meta name="language" content="Indonesia">
<meta name="revisit-after" content="7">
<meta name="webcrawlers" content="all">
<meta name="rating" content="general">
<meta name="spiders" content="all">
<!--<link rel="icon" type="image/png" 
href="images/logo2.png">-->
<!--// Stylesheet //-->
<link href="style.css" rel="stylesheet" 
type="text/css" />
<link href="css/contentslider.css" 
rel="stylesheet" type="text/css" />
<link href="css/default.advanced.css" 
rel="stylesheet" type="text/css" />
<link href="css/jquery.ad-gallery.css" 
rel="stylesheet" type="text/css" />
<link href="css/jquery.fancybox-1.3.1.css" 
rel="stylesheet" type="text/css" />
<link href="css/style.css" rel="stylesheet" 
type="text/css" />
<link href="css/slider.css" rel="stylesheet" 
type="text/css" />
<!--// Javascript //-->
<script type="text/javascript" 
src="config/jquery.js"></script>
<script type="text/javascript" 
src="js/clearbox.js"></script>
<script type="text/javascript" 
src="js/jquery.min.js"></script>
<script type="text/javascript" 
src="js/jquery.min14.js"></script>
<script type="text/javascript" 
src="js/jquery-ui.min.js"></script>
```
<script type="text/javascript" src="js/anythingslider.js"></script> <script type="text/javascript" src="js/jquery.anythingslider.js"></script> <script type="text/javascript" src="js/jquery.easing.1.2.js"></script> <script type="text/javascript" src="js/jquery.fancybox-1.3.1.js"></script> <script type="text/javascript" src="js/contentslider.js"></script> <script type="text/javascript" src="js/cufonyui.js"></script> <script type="text/javascript" src="js/jquery.ad-gallery.js"></script> <script type="text/javascript" src="js/lightbox.js"></script> <script type="text/javascript" src="js/thumbgallery.js"></script> <script type="text/javascript" src="js/eurofurence\_500 eurofurence 700.font 9bc22cbd.js"></script> <script type="text/javascript" src="js/cufon.js"></script> <script type="text/javascript" src="js/newsticker.js"></script>  $\langle$ !--[if lte IE 7]> <script type="text/javascript" src="js/jquery.dropdown.js"></script>  $\langle$ ! [endif] --> <script type="text/javascript" src="js/easy.js"></script> <script type="text/javascript"> \$(document).ready(function(){ \$.easy.tooltip(); }); </script> <meta charset="UTF-8"> </head> <body> <a name="top"></a> <div id="wrapper\_sec"> <div id="head"> <div class="logo"> <!--<a href="index.html"><img src="images/logo.png" alt="" width="212" height="120" /></a> --> </div> <div class="rightnavi"> <?php include"status.php"; ?> <?php if(\$\_SESSION['namamember'] == null){ ?> <p class='bold right'><a id='various1' href='#inline1'><font color='black' size=+1'>Login Member</font></a>></p> <?php } ?> <div class="clear"> <ul><SCRIPT language=JavaScript src="almanak.js"></SCRIPT> <span class="style1">||</span> <SCRIPT language=JavaScript>var d = new Date(); var h = d.getHours(); if (h < 11) { document.write('Selamat pagi, pengunjung...'); } else { if (h < 15) { document.write('Selamat siang, pengunjung...'); } else { if (h < 19) { document.write('Selamat sore, pengunjung...'); } </body>  $\langle$ /html>

## **4. Impelementasi**

*web e-commerce* penjualan alat tulis kantor yang terdiri dari halaman pengunjung dan admin *web* untuk mengelola konten *web* dan pengujiannya dengan berdasarkan waktu pengujian dan *Vulnerabilities.*

## **A. Pengujian Berdasarkan Waktu**

#### Scan details

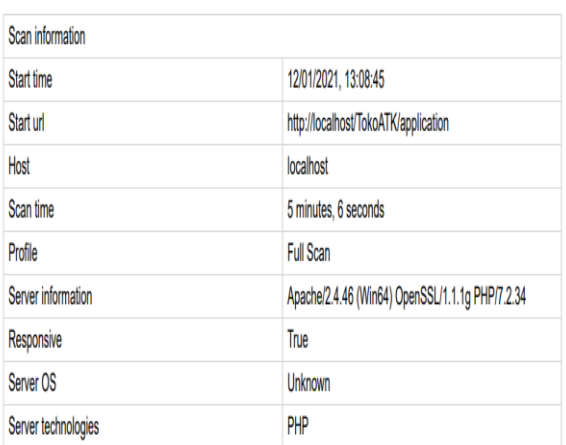

Sumber: (Aji, 2020)

Gambar 14. Hasil Pengujjian Berdasarkan Waktu Pengujian

Gambar 14, pengujian web memerlukan waktu sekitar 5 menit dan 6 detik dengan skema pengujian *Full Scan*.

## **B. Pengujian** *Vulnerabilities*

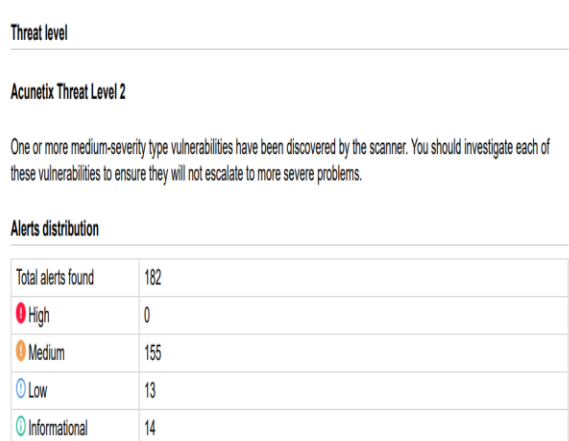

Sumber: (Aji, 2020)

## Gambar 14. Hasil Pengujjian Berdasarkan *Vulnerabilities*

Berdasarkan gambar 15, untuk hasil pengujian dalam level kerentanan *web* yang diuji berada pada level 2 dan peneliti harus menyelidiki masing masing kerentanan ini untuk memastikan mereka tidak akan meningkat ke masalah yang lebih parah.

DOI: [https://doi.org/](https://doi.org/10.33480/techno.v16i2.642)10.33480/inti.v15i2.1981

## **5. Pendukung (***Support***) Pemeliharaan (***Maintanance***)**

Tidak menutup kemungkinan sebuah perangkat lunak mengalami perubahan ketika sudah dikirimkan ke pengguna. Perubahan bisa terjadi karena adanya kesalahan yang muncul dan tdak terdektesi saat pengujian atau perangkat lunak harus beradaptasi dengan lingkungan baru. Tahap pendukung atau pemeliharaan dapat mengulangi proses pengembangan mulai dari analisis

## **KESIMPULAN**

Berdasakan penelitian dalam membuat penjualan alat tulis kantor berbasis web. Maka, penulis menarik kesimpulan yaitu, Pembuatan program dengan menggunakan internet, di harapkan konsumen dapat membeli produk dengan mudah dan dapat diakses dimana saja dan kapan saja. Penambahan, pengeditan, penghapusan informasi dapat dilakukan secara cepat dan dapat di update kapan pun oleh admin. Keunggulan dalam pembuatan program penjualan online adalah tidak memerlukan tempat untuk memajang produk yang dijual, sehingga dapat meminimalisasi biaya pengeluaran.

## **REFERENSI**

- Aji, A. M. B. (2020). *Laporan Akhir Penelitian: Sistem Informasi Penjualan Alat Tulis Kantor Berbasis Web*. Jakarta.
- Ardyanto, E., Prasetyo, C. P., & Safa, M. (2019). Rancang Bangun Sistem Informasi Penjualan Alat Tulis Kantor ( ATK ) Berbasis Desktop Pada Badan Usaha Milik Desa Bersama ( BUMDESMA ). *Jurnal TECNOSCIENZA*, *4*(1), 113–122.
- Atmoko, Y. D., & Arizona, N. D. (2016). Aplikasi Penjualan dan Pembelian Secara Tunai dan Non Tunai Pada PD Istana Gypsum Pontianak. *Simposium Nasional Ilmu Pengetahuan Dan Teknologi (SIMNASIPTEK)*, 38–44.
- Chandra, E., & Hamdani, A. U. (2019). enerapan Sistem Informasi Penjualan Alat Listrik Berbasis E-Commerce Studi Kasus Toko Listrik. *Jurnal IDEALIS*, *2*(6), 160–166. Retrieved from http://jom.fti.budiluhur.ac.id/index.php/IDE ALIS/article/view/1517
- Dedi, E. W., & Humisar, H. (2018). Alat Tulis Kantor Pada Toko. *Jurnal IDEALIS*, *1 No.5*, 267–274.
- Hasanah, U. (2013). Sistem Informasi Penjualan on\_Line Pada Toko Kreatif Suncom Pacitan. *IJNS-Indonesian Journal on Networking and Security*, *2*, 4.

# **INTI NUSA MANDIRI**

DOI: [https://doi.org/](https://doi.org/10.33480/techno.v16i2.642)10.33480/inti.v15i2.1981

- Novita, R., & Sari, N. (2015). Sistem Informasi Penjualan Pupuk Berbasis E-Commerce. *TEKNOIF*, *3*(2).
- Prasetyo, A., & Susanti, R. (2016). Sistem Informasi Penjualan Berbasis Web Pada PT. Cahaya Sejahtera Sentosa Blitar. *Jurnal Ilmiah Teknologi Informasi Asia*, *10*(2), 1–16. Retrieved from https://www.jurnal.stmikasia.ac.id/index.ph p/jitika/article/view/57
- Rahayu, S., Nurhaeni, T., & Rohmah, M. (2015). Sistem Persediaan Alat Tulis Kantor Sebagai Penunjang Pengambilan Keputusan Bagian Logistik Di Perguruan Tinggi Raharja. *CCIT Journal*, *8*(2), 91–101. https://doi.org/10.33050/ccit.v8i2.326
- Ramdhani, L. S., Luthfiyani, A., & Afriani, Y. (2020). Penerapan Model Waterfall pada Sistem Informasi Akuntansi Pembayaran Upah Buruh Sadap Getah. *Jurnal Teknologi Dan Informasi*, *10*(2), 83–94. https://doi.org/10.34010/jati.v10i2.2779
- S., R. A., & Shalahudin, M. (2018). *Rekayasa Perangkat Lunak Terstruktur dan Berorientasi Objek* (revisi). Bandung: Informatika Bandung.
- Saefullah, A., Santoso, S., & Himawan. (2014). Analisa dan Perancangan Sistem Informasi Penjualan Online ( E- Commerce ) pada CV Selaras Batik Menggunakan Analisis Deskriptif. *Scientific Journal of Informatics*, *1*(1), 53–64.
- Sugiyono. (2015). *Metode Penelitian Kuantitatif dan Kualitatif dan R&D* (Cetakan ke). Bandung: Alfabeta.
- Syarif, M., & Nugraha, W. (2020). Pemodelan Diagram Uml Sistem Pembayaran Tunai Pada Transaksi E-Commerce. *Jurnal Teknik Informatika Kaputama (JTIK)*, *4*(1), 64–70.
- Trisakti, B., & Pratama, F. I. (2020). Perancangan Aplikasi Penjualan Berbasis Web pada CV. Jawi. *Jurnal Informatika Dan Rekayasa Perangkat Lunak*, 2(1), https://doi.org/10.36499/jinrpl.v2i1.3214
- Winarti, W., Ihsan, M., & Wulandari, N. (2020). Perancangan Sistem Informasi Penjualan Berbasis Web pada Toko Campus Mart Unimuda Sorong dengan PHP Dan MySql. *JURNAL PETISI (Pendidikan Teknologi Informasi)*, *1*(1), 44–56. https://doi.org/10.36232/jurnalpetisi.v1i1.3 90

# **INTI NUSA MANDIRI**

DOI: [https://doi.org/](https://doi.org/10.33480/techno.v16i2.642)10.33480/inti.v15i2.1981